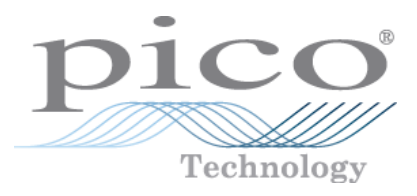

# **Datenlogger PT-104**

Benutzerhandbuch

Copyright © 2010-2013 Pico Technology Ltd. Alle Rechte vorbehalten. usbpt104.de r3

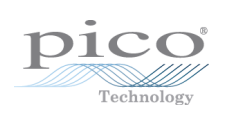

# Inhalt

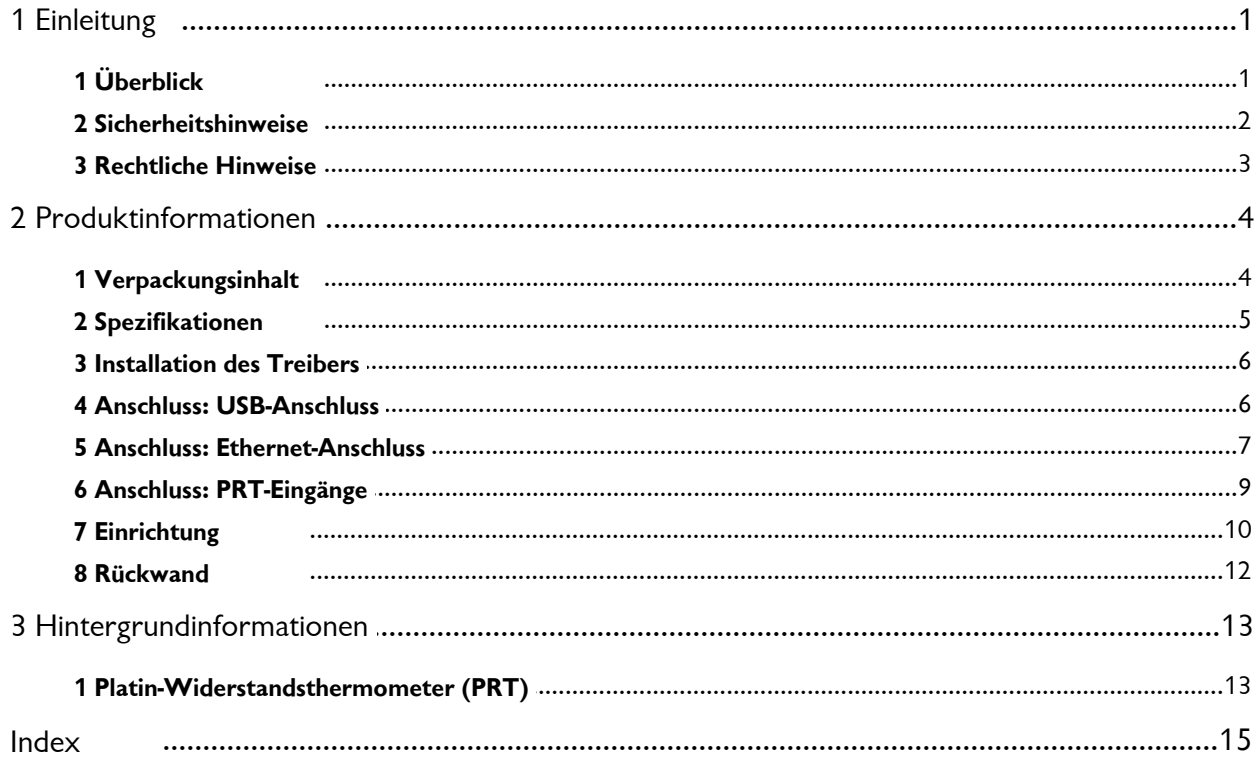

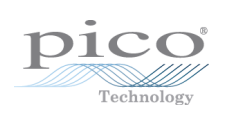

# <span id="page-4-0"></span>1 Einleitung

## 1.1 Überblick

Der Datenlogger PT-104 ist ein hoch auflösender Vierkanal-Temperaturkonverter für PT100- und PT1000- [Platin-Widerstandsthermometer](#page-16-0) (PRTs). Er kann zur Temperatur-, Widerstands- und Spannungsmessung verwendet werden.

In den Betriebsarten PT100, PT1000 und Widerstandsmessung kann das Gerät einen Zwei-, Drei- oder Vierdraht-Kreis verwenden. Die höchste Genauigkeit wird bei der Vierdraht-Messung erzielt.

Im Spannungsmodus kann der Eingangsanschluss als [Differenzialeingang](#page-12-1) mit Erde oder als zwei [asymmetrische](#page-12-2) Eingänge verwendet werden.

#### **Handbuch für Programmierer**

Sämtliche für den täglichen Gebrauch des Datenlogger PT-104 benötigte Software ist im Lieferumfang enthalten. Für anspruchsvollere Anwendungen können Sie eigene Softwareprogramme erstellen. Informationen zur Programmierung finden Sie in einem separaten Handbuch:

PT-104 Data Logger Programmer's Guide (English) (usbpt104pg.en.pdf)

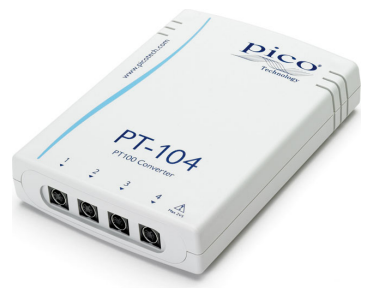

#### <span id="page-5-0"></span>1.2 Sicherheitshinweise

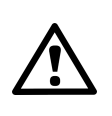

Es wird nachdrücklich empfohlen, die allgemeinen Sicherheitsinformationen vor der erstmaligen Verwendung des Produkts zu lesen. Wenn das Gerät nicht bestimmungsgemäß verwendet wird, kann dies die Sicherheit beeinträchtigen. Dies kann zu Schäden an Ihrem Computer sowie zu Verletzungen führen.

**VERMEIDEN SIE es, den maximalen Eingangsbereich zu überschreiten.** Der Datenlogger PT-104 ist für Spannungsmessungen im Bereich von 0 bis +2,5 V ausgelegt. Alle Spannungen von mehr als ±30 V können zu dauerhaften Schäden am Gerät führen.

**VERMEIDEN SIE den Kontakt mit Netzspannungen.** Dieses Produkt ist nicht für die Verwendung in Schaltkreisen mit Netzspannungen ausgelegt. Gehen Sie äußerst vorsichtig vor, wenn Sie Temperaturen in der Nähe von mit Netzspannung versorgten Geräten messen. Verwenden Sie im Zweifelsfall ein Voltmeter, um sicherzustellen, dass keine gefährliche Gleich- oder Wechselstromspannung anliegt. Wenn an einen Sensor versehentlich eine Netzspannung angelegt wird, riskieren Sie dadurch Schäden am Konverter und an Ihrem Computer. Außerdem kann dies dazu führen, dass das Gehäuse Ihres Computers unter Spannung steht und so die Gefahr von Verletzungen besteht.

**VERMEIDEN SIE es, den maximalen Eingangsspannungsbereich des Geräts zu überschreiten.** Eine fehlerhafte Konfiguration oder Verwendung des Geräts zur Messung von Spannungen außerhalb dieses Bereichs kann gefährlich sein.

**Betrachten Sie den Erdanschluss des Geräts NICHT als Schutzerde.** Wenn die Gefahr eines Kontakts mit gefährlichen Spannungen besteht, muss das geprüfte Gerät mit einer Schutzerde versehen werden.

**Versuchen Sie NICHT, das Produkt zu reparieren oder zu warten.** Das Gerät enthält keine vom Benutzer zu wartenden Teile. Die Reparatur oder Kalibrierung des Geräts erfordert spezielle Testsysteme und darf nur von Pico Technology oder zugelassenen Händlern vorgenommen werden.

### <span id="page-6-0"></span>1.3 Rechtliche Hinweise

Das in dieser Version enthaltenen Material wird lizenziert, d. h. nicht verkauft. Pico Technology gewährt der Person, die die Software installiert, gemäß den folgenden Bedingungen eine Lizenz.

**Zugriff.** Die Lizenz gestattet nur Personen Zugriff auf die Software, die über diese Bedingungen informiert wurden und die diese Bedingungen anerkannt haben.

**Nutzung.** Die Software in dieser Version darf nur für Pico-Produkte oder für die mit Pico-Produkten erfassten Daten verwendet werden.

**Urheberrecht.** Pico Technology Limited hat das Copyright und die Rechte an allen Materialien (Software, Dokumente, usw.), die in diesem Release enthalten sind. Sie dürfen das gesamte Release im Originalzustand kopieren und verteilen, aber Sie dürfen keine individuellen Bestandteile aus dem Release mit Ausnahme zum Zweck einer Sicherheitskopie kopieren.

**Haftung.** Pico Technology und seine Vertreter sind nicht verantwortlich für jegliche Verluste, Schäden oder Verletzungen, unabhängig von deren Ursache, die im Zusammenhang mit Geräten oder Software von Pico Technology entstanden sind, es sei denn, dies wird per Gesetz ausgeschlossen.

**Eignung für einen bestimmten Zweck.** Aufgrund der Vielzahl möglicher Anwendungen kann Pico Technology nicht gewährleisten, dass sich das System oder die Software für einen bestimmten Zweck eignet. Aus diesem Grund sind Sie dafür verantwortlich sicherzustellen, dass das Produkt für Ihre Anwendung geeignet ist.

**Kritische Anwendungen.** Diese Software istfür die Nutzung auf einem Computer vorgesehen, auf dem andere Softwareprodukte ausgeführt werden. Aus diesem Grund schließt diese Lizenz die Nutzung auf kritischen Computern (beispielsweise auf Systemen, die der Lebenserhaltung dienen) aus.

**Viren.** Diese Software wird während der Erstellung fortwährend auf Viren überwacht. Es ist jedoch Ihre Aufgabe, die Software nach der Installation regelmäßig aufViren zu prüfen.

**Support.** Wenn Sie mit der Leistung dieser Software nicht zufrieden sind, wenden Sie sich bitte an unseren technischen Support. Unsere Mitarbeiter werden versuchen, das Problem zeitnah zu lösen. Wenn Sie weiterhin nicht zufrieden sind, senden Sie das Produkt und die Software innerhalb von 14 Tagen nach dem Kauf an Ihren Händler zurück, um sich den Kaufpreis vollständig erstatten zu lassen.

**Aktualisierungen.** Aktualisierungen sind kostenlos über unsere Website unter [www.picotech.com](http://www.picotech.com) erhältlich. Wir behalten uns das Recht vor, Aktualisierungen oder Ersatz-Software, die wir auf Datenträgern versenden, in Rechnung zu stellen.

**Marken.** Pico Technology Limited, PicoScope und PicoLog sind in Großbritannien und anderen Ländern eingetragene Marken von Pico Technology.

# <span id="page-7-0"></span>Produktinformationen

# 2.1 Verpackungsinhalt

Ihre USB PT-104-Verpackung (Bestellnummer PP682) sollte Folgendes enthalten:

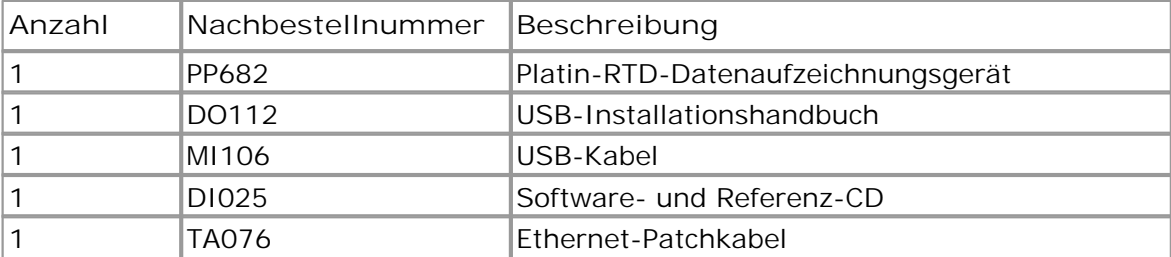

## <span id="page-8-0"></span>2.2 Spezifikationen

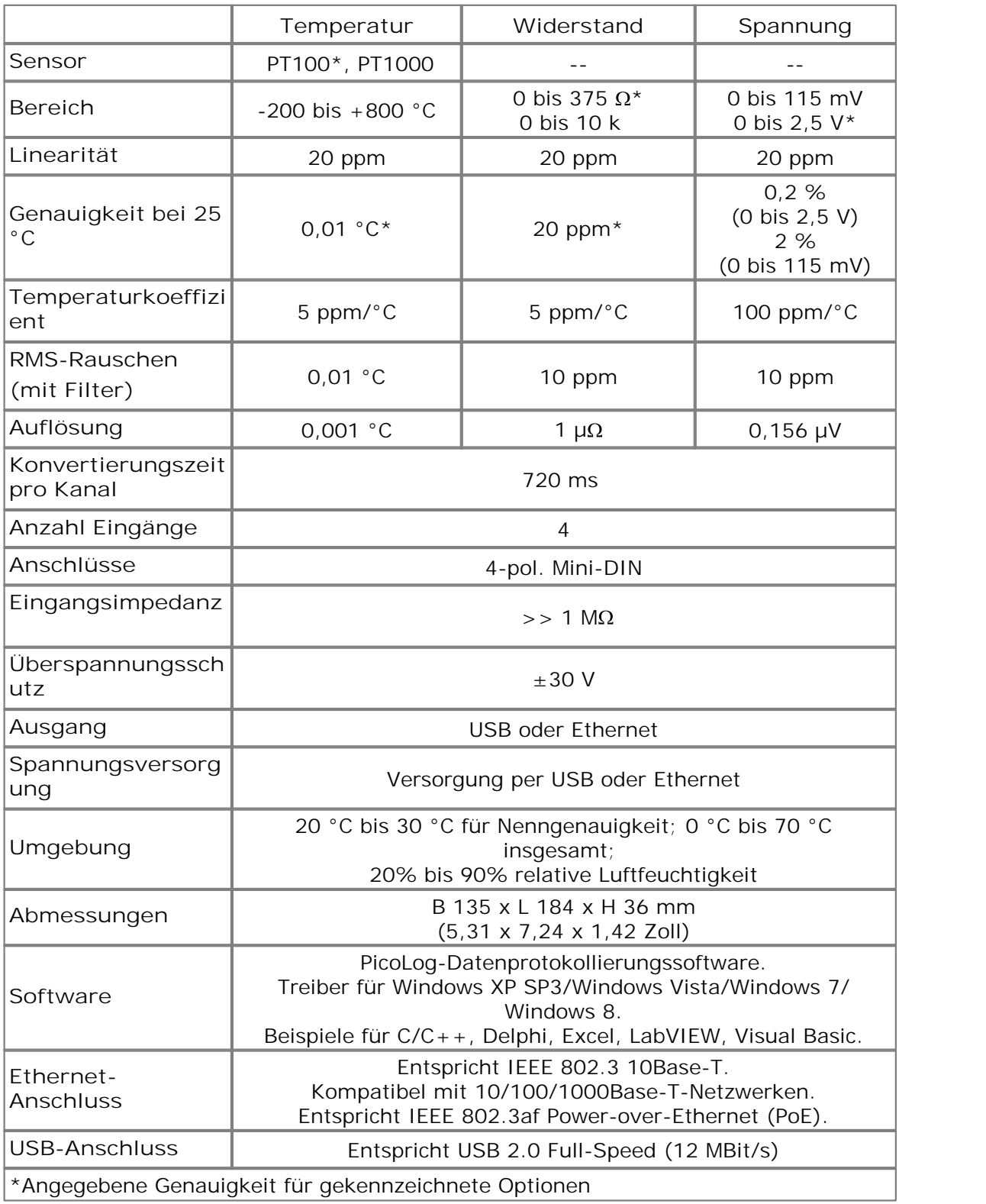

## <span id="page-9-0"></span>2.3 Installation des Treibers

Der Treiber wird bei der Installation der PicoLog-Software automatisch mit installiert. Alternativ können Sie den Treiber von unserer Internet-Seite herunterladen: [http://](http://www.picotech.com) [www.picotech.com](http://www.picotech.com).

## <span id="page-9-1"></span>2.4 Anschluss: USB-Anschluss

Zur Verwendung des Datenlogger PT-104verbinden Sie mittels des mitgelieferten Kabels seinen USB-Anschluss mit einem USB-Anschluss Ihres Computers.

Beim ersten Anschluss des Geräts installiert Windows den Treiber und meldet anschließend, dass das Gerät einsatzbereit ist. Dann können Sie damit beginnen, mit PicoLog Messungen durchzuführen.

### <span id="page-10-0"></span>2.5 Anschluss: Ethernet-Anschluss

#### **Dienstprogramm für die Einrichtung**

Vor der Verbindung mit dem Ethernet-Anschluss des Datenlogger PT-104 müssen Sie zunächst die Ethernet-Einstellungen vornehmen. Dazu gehen Sie bitte wie folgt vor:

- 1. Verbinden Sie das Gerät über den USB-Anschluss mit Ihrem Computer.
- 2. Führen Sie das Dienstprogramm für die *Ethernet-Einstellungen* aus. Eine Verknüpfung mit diesem Dienstprogramm finden Sie *in der Programmgruppe Pico Technology* im Windows- *Startmenü.*
- 3. Wählen Sie bei den *Gerätetypen* "PT-104 (USB)" aus.
- 4. Die Geräteliste müsste die Seriennummer Ihres Geräts enthalten. Zur Auswahl dieses Geräts klicken Sie einmal auf die entsprechende Zeile.
- 5. Markieren Sie das Kontrollkästchen *Ethernet-Einstellungen aktivieren*.
- 6. Geben Sie die gewünschte IP-Adresse und die gewünschte Portkennung für das Gerät ein. Eventuell müssen Sie dazu Ihren Netzwerkadministrator um eine IP- Adresse bitten, die noch nicht für vorhandene Geräte im Netzwerk vergeben wurde.

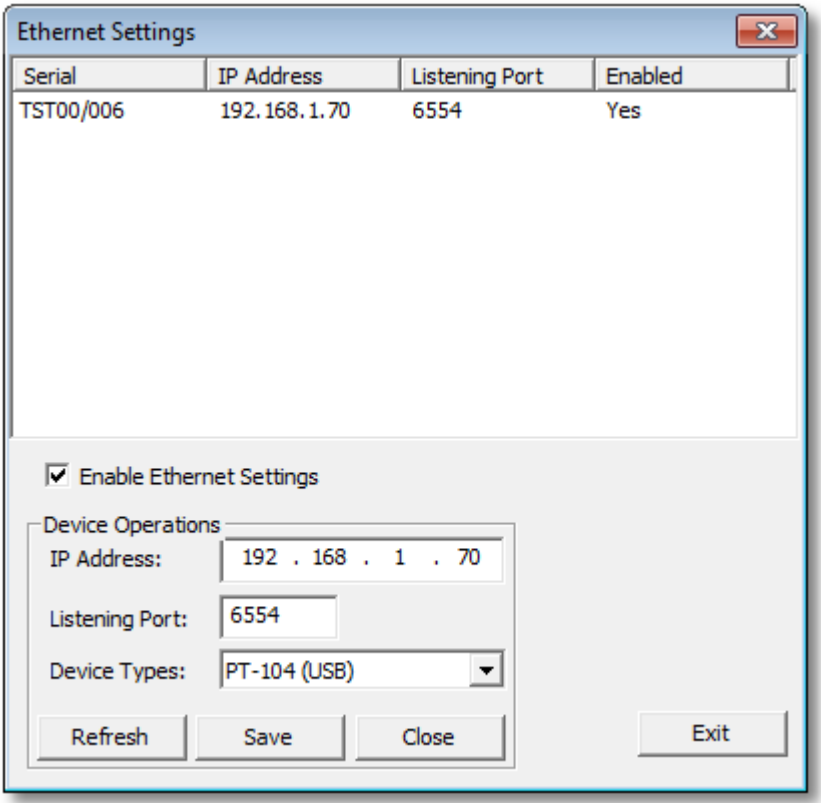

- 7. Klicken Sie auf *Speichern*.
- 8. Sie können nun entweder den Datenlogger PT-104 weiter als USB-Gerät verwenden oder das USB-Kabel abziehen und das Gerät über seinen Ethernet- Anschluss neu anschließen.

#### **Stromspartipp**

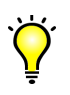

Wenn Sie den Datenlogger PT-104 nicht mehr länger über Ethernet betreiben wollen, können Sie über das Dienstprogramm *Ethernet- Einstellungen* den Ethernet-Anschluss deaktivieren. Dadurch wird der Stromverbrauch des Geräts beider Verwendung über USB reduziert.

#### **Ethernet und USB**

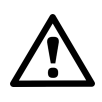

Verwenden Sie den Datenlogger PT-104 nicht in der Betriebsart USB, wenn es über Power-over-Ethernet (PoE) eingeschaltet wird. Dadurch könnte es dazu kommen, dass das Gerät mehr als die im Rahmen der FCC- und EU-Bestimmungen zulässige elektromagnetische Energie abstrahlt. Außerdem kann ein solches Vorgehen verfälschte Messergebnisse zur Folge haben. Dauerhafte Schäden am Gerät können hierdurch jedoch nicht entstehen.

#### **LAN-Verbindung**

Zur Verwendung des Datenlogger PT-104 innerhalb eines lokalen Netzwerks (LAN) schließen Sie ihn mittels des mitgelieferten Ethernet-Kabels an Ihren Netzwerk-Switch oder -Router an.

#### **Direktanschluss**

Sie können den Datenlogger PT-104 aber auch direkt mit dem Netzwerkanschluss an Ihrem Computer verbinden. Für diese Anschlussart benötigen Sie ein Ethernet- Crossover-Kabel (nicht im Lieferumfang enthalten).

#### **Power-over-Ethernet (PoE)**

Der Datenlogger PT-104 kann als Powered Device (PD) gemäß dem PoE-Standard über den Ethernet-Anschluss mit Spannung versorgt werden. Hierzu müssen Sie das Gerät mit einem ebenfalls den PoE-Standard erfüllenden Power Sourcing Equipment (PSE) verbinden, also mit einem als Spannungsquelle dienenden Gerät wie einem Netzwerk- Switch, einem Router oder einem Spannungsinjektor. Sie können ein beliebiges Standard-Ethernet-Kabel mit einer Länge von bis zu 100 m verwenden.

## <span id="page-12-0"></span>2.6 Anschluss: PRT-Eingänge

Der USB PT-104 ist kompatibel mit PT100- und PT1000- [Platin-](#page-16-0) [Widerstandsthermometern](#page-16-0) (PRTs). Diese Sensoren sind jeweils wie folgt anzuschließen.

**Anschluss an die Datenlogger PT-104 Mini-DIN-Buchse**

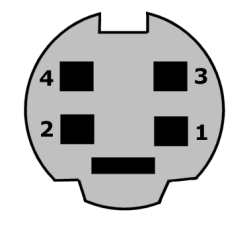

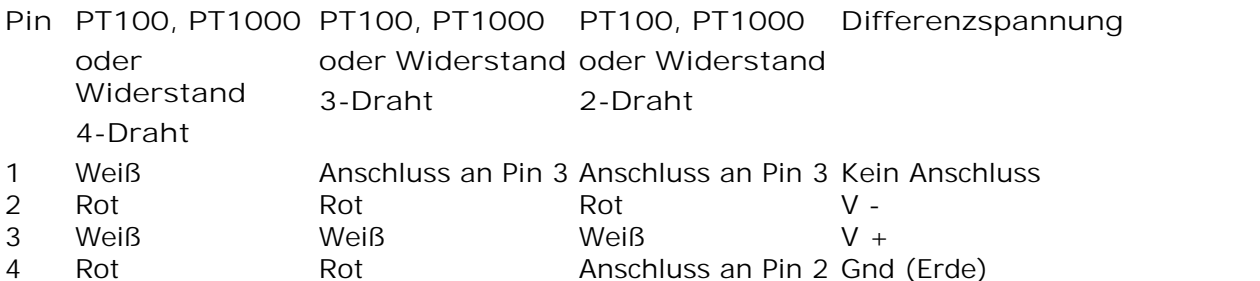

<span id="page-12-2"></span>**Asymmetrischer Spannungsanschluss**

Im asymmetrischen Modus lässt sich die Anzahl der Kanäle von 4 auf 8 erhöhen. Er wird vom Treiber unterstützt, sodass Sie ihn in Ihren eigenen Anwendungen einsetzen können. Er wird jedoch nicht durch PicoLog unterstützt.

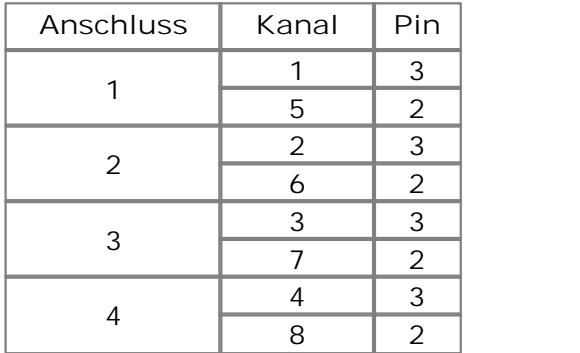

<span id="page-12-1"></span>**Hinweis zum Differenzspannungs-Modus**

Der maximale Eingangsspannungsbereich des Datenlogger PT-104 beträgt 2,5 V. Jede Spannung von mehr als ±30 V an einem Eingangskontakt kann dauerhafte Schäden am Gerät verursachen.

Im Differenzspannungs-Modus ist der Eingangsanschluss als Differenzialeingang in Bezug zur Erde zu behandeln. An beiden Eingängen (V+ und V-) müssen null Volt oder mehr anliegen (an welchem Eingang die höhere Spannung anliegt, spielt keine Rolle), wobei der Eingangsspannungsbereich nicht überschritten werden darf. Für einen einwandfreien Betrieb ist auch eine Erdverbindung erforderlich. Die Erdverbindung jeder Mini-DIN-Buchse besteht aus einem 100- $\Omega$ -Widerstand zur Erde über das äußere Kabelgeflecht und das PC-Chassis.

### <span id="page-13-0"></span>2.7 Einrichtung

Richten Sie den Datenlogger PT-104 wie folgt ein:

1. Wählen Sie im **Datei-** Menü im **PicoLog Recorder**den Menüpunkt **Neue Einstellungen.** Es erscheint das Dialogfeld **Aufzeichnen**:

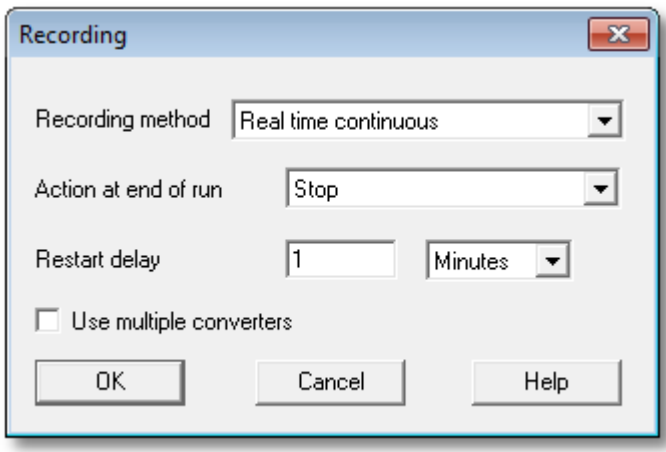

2. Klicken Sie auf **OK**. Es erscheint das Dialogfeld **Abtastrate**:

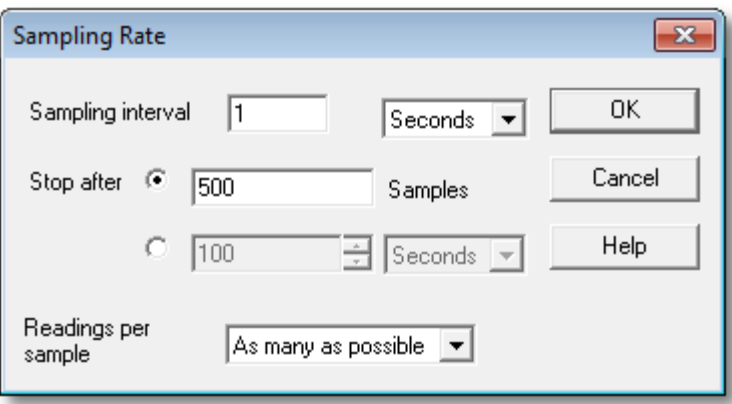

- 3. Klicken Sie auf **OK**. Es erscheint das Dialogfeld **Konverterdetails**.
- 4. Wählen Sie in der Dropdownliste **Konvertertyp** entweder **PT-104 (USB)** oder **PT-104 (Ethernet).** Im Dialogfeld wird nun die Konverterliste angezeigt, wie in den folgenden Beispielen:

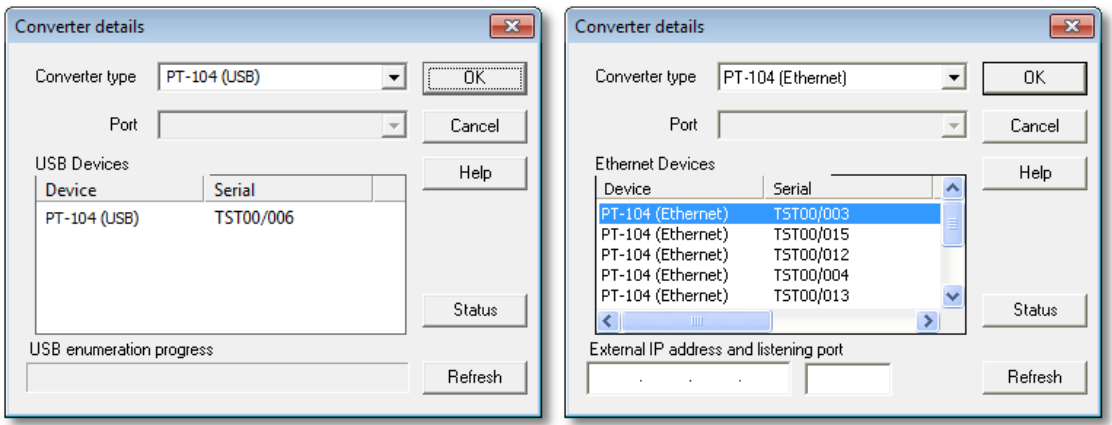

5. **USB-Anschluss:** Wählen Sie den Gerätetyp mit der entsprechenden Seriennummer und klicken Sie dann auf **OK.**

**Ethernet-Anschluss:** In der Liste erscheinen alle **Datenlogger PT-104** -Geräte, auf die Ihr Computer in Ihrem LAN zugreifen kann. Wählen Sie den Gerätetyp mit der entsprechenden IP-Adresse und klicken Sie dann auf **OK**. Falls Ihr Gerät nicht in der Liste erscheint, geben Sie seine IP-Adresse und Portnummer in den Feldern unterhalb der Liste ein.

Wenn Sie auf **OK** klicken, erscheint das Fenster mit den **Datenlogger PT-104 - Kanälen**:

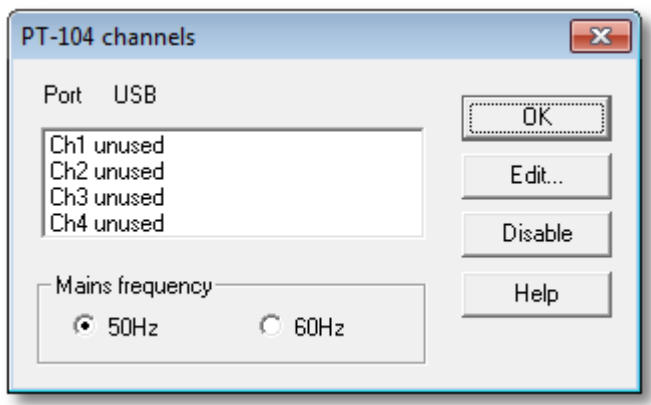

6. Im Fenster **Datenlogger PT-104 Kanäle** doppelklicken Sie auf **Ch1 unused**. Es erscheint das Dialogfeld **Datenlogger PT-104 Kanal bearbeiten**:

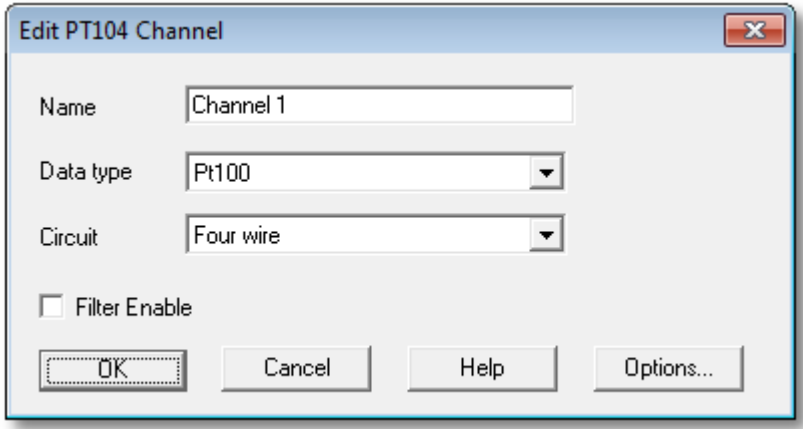

- 7. Geben Sie ggf. einen Namen für den Kanal ein.
- 8. Wählen Sie den benötigten Datentyp aus, d. h. Temperatur, Widerstand oder Spannung.
- 9. Wählen Sie den Kreis nur für die Datentypen PT100, PT1000 und Widerstand.

10. Jetzt auf **OK klicken**. Jetzt sollten im Bildschirmfenster Messwerte ("Readings") des Datenlogger PT-104 erscheinen:

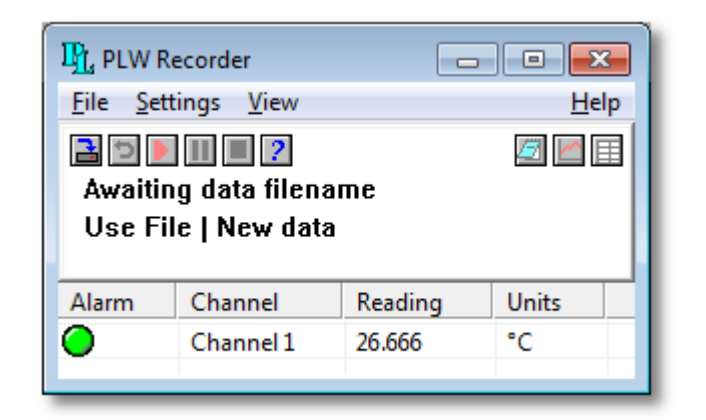

### <span id="page-15-0"></span>2.8 Rückwand

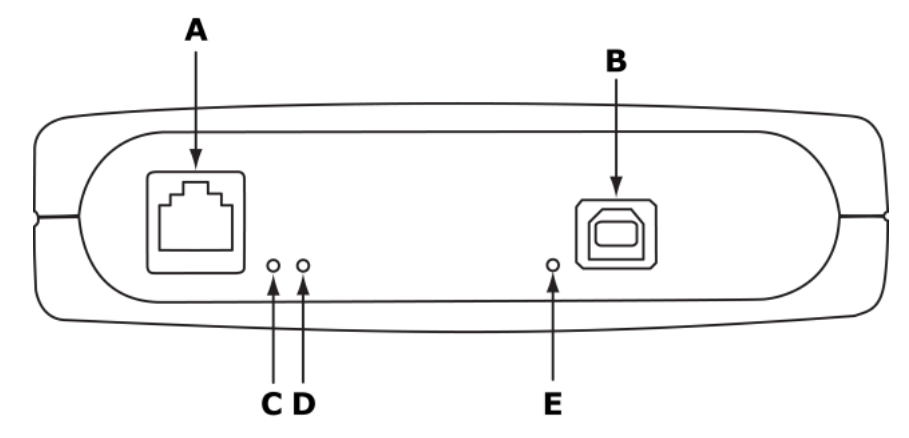

- A: [Ethernet-Anschluss](#page-10-0)
- B: [USB-Anschluss](#page-9-1)
- C: Anzeige für Ethernet-Daten Blinkt zur Anzeige einer Datenübertragung über Ethernet.
- D: Anzeige für Ethernet-Verbindung Leuchtet bei Ethernet-Anschluss an ein aktives Gerät.
- E: Netzkontrollleuchte/Statusanzeige Leuchtet, wenn Netzspannung vorhanden ist.Blinkt zur Anzeige eines aktiven Konvertierungsprozesses.

# <span id="page-16-0"></span>3 Hintergrundinformationen

## 3.1 Platin-Widerstandsthermometer (PRT)

PRTs (Platin-Widerstandsthermometer) weisen eine hervorragende Messgenauigkeit über einen breiten Temperaturbereich (von -200 °C bis 850 °C) auf. Die Sensoren verschiedener Hersteller sind austauschbar. Sie sind mit unterschiedlichen Genauigkeiten sowie in verschiedenen Bauformen erhältlich und eignen sich so für die meisten Anwendungsbereiche. Anders als beiThermoelementen sind für den Anschluss der Sensoren keine Spezialkabel erforderlich.

Das Funktionsprinzip besteht in der Messung des Widerstands eines Platinelements. Die gängigste Ausführung (PT100) hat einen Widerstand von 100  $\Omega$  bei 0 °C und von 138,4  $\Omega$  bei 100 °C.

Das Verhältnis zwischen Temperatur und Widerstand ist innerhalb eines kleinen Temperaturbereichs nahezu linear. Wenn man beispielsweise davon ausgeht, dass es im Bereich zwischen 0 °C und 100 °C linear ist, beträgt bei 50 °C der Fehler 0,4 °C.<br>Für Präzisionsmessungen ist eine Linearisierung des Widerstands erforderlich, um einen genauen Temperaturwert zu erhalten. Die aktuellste Definition des Verhältnisses zwischen Widerstand und Temperatur bietet der International Temperature Standard 90 (ITS-90). Die entsprechende Linearisierung erfolgt automatisch per Software.

Die Linearisierungsgleichung lautet:

- $R_t = R_0 (1 + A \cdot t + B \cdot t^2 + C \cdot (t 100) \cdot t^3)$
- $A = 3,9083 \times 10^{-3}$
- $B = -5,775 \times 10^{-7}$
- C = (unter  $0^{\circ}$ C) -4,183 x 10<sup>-12</sup>

(über 0°C) 0

Bei einem PT100-Sensor verursacht eine Temperaturänderung um 1 °C eine Widerstandsänderung um 0,384  $\Omega$ , sodass selbst ein kleiner Fehler bei der Messung des Widerstands (z. B. des Widerstands der Drähte zum Sensor) einen großen Temperaturmessfehler zur Folge haben kann. Für Präzisionsmessungen haben Sensoren vier Drähte – zwei für den Messstrom und zwei zur Messung der Spannung am Sensorelement. Ebenfalls erhältlich sind Dreidraht-Sensoren, obwohl hier von der (nicht immer richtigen) Voraussetzung ausgegangen wird, dass der Widerstand aller

drei Drähte identisch ist.<br>Der durch den Sensor fließende Strom verursacht eine gewisse Erwärmung. So erzeugt zum Beispiel ein Messstrom von 245 µA durch einen 100- $\Omega$ - Widerstand 6 µW Wärme. Wenn das Sensorelement diese Wärme nicht ableiten kann, meldet es eine übermäßig hohe Temperatur. Dieser Effekt lässt sich reduzieren, indem entweder ein großes Sensorelement eingesetzt wird, oder indem auf einem guten thermischen Kontakt zu seiner Umgebung geachtet wird.

Mit einem Messstrom von 1 mA erhält man ein Signal von nur 100 mV. Da die Widerstandsänderung für ein Grad Celsius sehr gering ist, hat selbst ein kleiner Fehler bei der Messung der Spannung am Sensor einen großen Temperaturmessfehler zur Folge. So würde ein Spannungsmessfehler von 100 µV einen Fehler von 0,4 °C beim Temperaturmesswert ergeben. Entsprechend würde ein Fehler von 1 µA beim Messstrom zu einem Temperaturfehler von 0,4 °C führen.

Wegen der geringen Signalpegel ist es wichtig, Kabel nicht in der Nähe von Stromversorgungskabeln, Motoren, Schaltschränken oder anderen elektrisches Rauschen verursachenden Geräten zu verwenden. Eine Möglichkeit zur Reduzierung von Störungen besteht darin, abgeschirmte Kabel mit einer an einem Ende geerdeten Abschirmung zu verwenden. Bei Verwendung langer Kabel ist darauf zu achten, dass die Messgeräte für den Kabelwiderstand ausreichend dimensioniert sind. Die meisten Sensoren sind für bis zu 100  $\Omega$  pro Ader ausgelegt.

Achten Sie bei der Wahl des Messfühlers und des Kabels darauf, dass beide sich für die jeweilige Anwendung eignen. Die größten potenziellen Probleme stellen der Temperaturbereich sowie der Kontakt mit Flüssigkeiten (korrosiv oder leitend) oder Metallen dar. Bei Temperaturen oberhalb von ca. 170 °C dürfen die Kabel keine normalen Lötverbindungen aufweisen.

Sensorhersteller bieten eine Vielzahl von Sensoren an, die die Anforderungen von BS1904 Class B (DIN 43760) erfüllen. Diese Sensoren bieten eine Genauigkeit von ±0,3 °C bei 0 °C.Für eine höhere Genauigkeit können Sensoren nach BS1904 Class A (±0,15 °C) oder Zehntel-DIN-Sensoren (±0,03 °C) verwendet werden. Hersteller wie Isotech bieten Standards mit einer Genauigkeit von 0,001 °C. Beachten Sie bitte, dass die Genauigkeitsangaben NUR FÜR DEN SENSOR gelten. Fehler im Messsystem sind ebenfalls zu berücksichtigen.

Verwandte Standards sind IEC751 und JISC1604-1989. IEC751 definiert auch die Farbcodierung für PRT-Sensorkabel: Das eine oder die zwei Kabel an einem Ende des Sensors sind rot, und das eine oder die zwei Kabel am anderen Ende weiß.

# Index

# A

Abmessungen 5 Aktualisierungen 3 Anschluss Ethernet 7 PRT<sub>s</sub> 9 USB 6 Anschlüsse 5 Anzeigen 12 Auflösung 5 Ausgang 5

# B<sub>a</sub>

Bereich 5

## E

Eignung für einen bestimmten Zweck 3 Eingänge Anzahl 5 Impedanz 5 Einrichtung 10 Ethernet Anschluss 7, 12 Anzeigen 12

# G

Genauigkeit 5

# H

Haftung 3

## I

Installation 6

# K

Konvertierungszeit 5 Kritische Anwendungen 3

## L

LAN-Verbindung 7 Linearität 5

# M

Marken 3 Maximaler Eingangsbereich 2

# N

Netzkontrollleuchte 12 Netzspannungen 2 Nutzung 3

## P<sub>p</sub>

Power-over-Ethernet (PoE) 7 PRT Anschluss 9 Hintergrundinformationen 13

# R<sub>a</sub>

Rauschen, RMS 5 Rechtliche Hinweise 3 Reparaturen 2 Rückwand 12

## S

Sensor 5 Sicherheitshinweise 2 Software 5 Spezifikationen 5 Statusanzeige 12 Support 3

# T<sub>a</sub>

Temperaturkoeffizient 5

# U

Überblick 1 Überspannungsschutz 5 Umgebungsbedingungen 5 Urheberrecht 3 USB Anschluss 6, 12

# V

Verpackungsinhalt 4 Viren 3

# Z

Zugriff 3

## Pico Technology

James House Colmworth Business Park ST. NEOTS Cambridgeshire PE19 8YP Großbritannien Tel.: +44 (0)1480 396 395 Fax: +44 (0) 1480 396 296 www.picotech.com

usbpt104.de r3 26.06.2013<br>Copyright © 2010-2013 Pico Technology Ltd. Alle Rechte vorbehalten.